#### *Travail de l'élève* **1.**

#### **Partie A : Notations et mode de génération**

Il arrive que l'on demande, lors de tests psychotechniques par exemple, de compléter « logiquement » des suites de nombres, comme par exemple :

> **Suite** *u* : 1, 3, 9, 27, 81, ......, ......, ....., ... **Suite** *v* : −7, −3, 1, 5, 9, ......, ......, ....., ... **Suite** *w* : 2, 3, 5, 9, 17, ......, ......, ....., ... **Suite** *z* : 1, 4, 9, 16, 25, ......, ......, ....., ...

- **1.** Observer ces suites et pour chacune, proposer :
	- **a.** Des valeurs pour les 3 termes suivants,
	- **b.** Une manière mathématique de les définir.
- **2.** On distingue généralement deux méthodes pour définir une suite :
	- **par récurrence**
	- **de manière explicite**.

Vous avez dû utiliser ces deux méthodes pour définir les suites ci-dessus.

- **a.** A votre avis, qu'est-ce que cela veut dire ?
- **b.** Préciser les suites ci-dessus que vous avez définies par récurrence et celles que vous avez définies de manière explicite.
- **c.** Quels sont les avantages de l'une ou l'autre de ces deux méthodes ?
- **d.** Redéfinir les suites ci-dessus en changeant de méthode.
- **3.** On considère la suite des nombres premiers.
	- **a.** Donner ses dix premiers termes.
	- **b.** Peut-on la définir de manière explicite ? par récurrence ?

#### **Partie B : Quelques suites connues**

On donne les suites connues suivantes :

Suite de Fibonacci 0,1,1,2,3,5,8,13,... ...,......,......

Suite de Stern 0,1,1,2,1,3,2,3,1,4,3,5,2,5,3,4,,... ...,......,......

Pour chacune de ces suites :

- **1.** Proposer des valeurs pour les 4 termes suivants.
- **2.** Proposer une définition par récurrence.

*Travail de l'élève* 2. Soient les suites  $(u_n)$ ,  $(v_n)$ ,  $(w_n)$  et  $(t_n)$  définies sur  $\mathbb N$  par :

*u<sub>n</sub>* = 2*n* + 3 *v<sub>n</sub>* = 5 × 0.8<sup>*n*</sup> *w<sub>n</sub>* = 5 × (−0.8)<sup>*n*</sup> et {  $t_0 = 4$  $t_{n+1} = t_n - 3$ 

Comparer pour tout  $n \in \mathbb{N}$  les termes suivants :

**1.**  $u_{n+1}$  et  $u_n$ . **2.**  $v_{n+1}$  et  $v_n$ . **3.**  $w_{n+1}$  et  $w_n$ . **4.**  $t_{n+1}$  et  $t_n$ .

*Travail de l'élève* 3. On considère la suite  $(u_n)_{n\geq 0}$  définie par  $\begin{cases} u_0 = a \ u_0 = a \end{cases}$  $u_{n+1} = f(u_n)$ avec *<sup>a</sup>* <sup>∈</sup> <sup>R</sup> et *<sup>f</sup>* définie sur l'inter-

valle  $[0;+\infty[$ .

- **1.** On suppose que *f* est strictement croissante sur  $[0; +\infty[$ .
	- **a.** On suppose que  $u_0 < u_1$ . Montrer que la suite  $(u_n)$  est strictement croissante sur  $\mathbb{N}$ .
	- **b.** On suppose que  $u_0 > u_1$ . Montrer que la suite  $(u_n)$  est strictement décroissante sur  $\mathbb{N}$ .
	- **c.** Que peut-on déduire sur le sens de variation d'une telle suite récurrente ?
- **2.** On suppose que *f* est strictement décroissante sur [0;+∞.
	- **a.** On suppose que  $u_0 < u_1$ . Peut-on déterminer le sens de variation de la suite  $(u_n)$ ?
	- **b.** On suppose que  $u_0 > u_1$ . Peut-on déterminer le sens de variation de la suite  $(u_n)$ ?
	- **c.** Que peut-on déduire sur le sens de variation d'une telle suite récurrente ?

*Travail de l'élève* 4. On considère la fonction *f* définie sur  $[0; +\infty[$  par  $f(x) = \sqrt{x}$ . La suite  $(u_n)$  est définie par  $u_0 = 3$  et pour tout  $n \ge 0$  on a  $u_{n+1} = f(u_n) = \sqrt{u_n}$ .  ${\bf Partie\, A: Repr\'esentation\, de\, cette\, suite\, dans \, un\, rep\`ere} \, { \bf 0, \overrightarrow{\, \imath \,},\overrightarrow{\, \jmath \,} }$ 

- **1.** Représenter dans un repère  $(0, 7, 7)$  d'unité graphique 5 cm, l'ensemble des points  $(n; u_n)$  pour *n* entier allant de 0 à 5.
- **2.** Que peut-on dire du comportement des premiers termes de la suite  $(u_n)$ ?

#### **Partie B : Représentation de cette suite sur l'axe des abscisses**

- **1.** Sur un nouveau graphique muni d'un repère  $(0, \vec{i}, \vec{j})$ , tracer soigneusement la courbe  $\mathscr C$  représentant  $f$ et la droite ∆ d'équation *y* = *x* sur [0;3] dans un repère orthonormé avec pour **unité graphique 5 cm**.
- **2. a.** Placer la valeur  $u_0$  sur l'axe des abscisses. Placer alors la valeur  $u_1 = f(u_0)$  sur l'axe des ordonnées.
	- **b.** Grâce à ∆ reporter la valeur de  $u_1$  sur l'axe des abscisses.
	- **c.** Sachant que  $u_2 = f(u_1)$ , expliquer comment construire la valeur  $u_2$  sur l'axe des abscisses et le placer.
- **3.** Construire ainsi, pas à pas, sur l'axe des abscisses, les premiers termes de la suite jusqu'à *u*5.
- **4.** Comment se poursuivrait le tracé si on pouvait agrandir le graphique ? Emettre des conjectures sur le comportement de la suite (*un*).
- **5.** Laquelle des deux représentations proposées vous semble la plus adapté pour étudier le comportement de la suite ?

#### **Partie C : Influence du premier terme**

- **1.** Construire avec cette méthode les premiers termes de la suite  $(v_n)$  définie par  $v_0 = 0.1$  et pour tout  $n$ ,  $v_{n+1} =$  $f(v_n)$ .
- **2.** Emettre des conjectures sur le comportement de la suite  $(v_n)$ .
- **3.** Conjecturer le comportement d'une suite  $(w_n)$  définie par  $w_0 = a$  et pour tout *n*,  $w_{n+1} = f(w_n)$  en fonction du réel *a*.

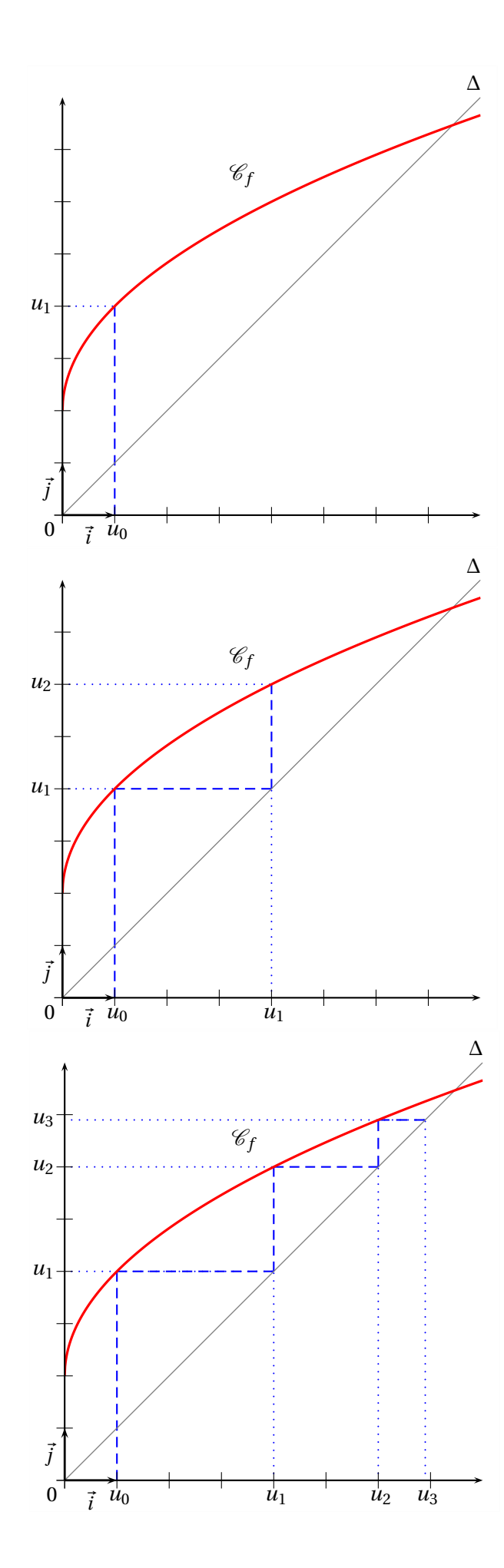

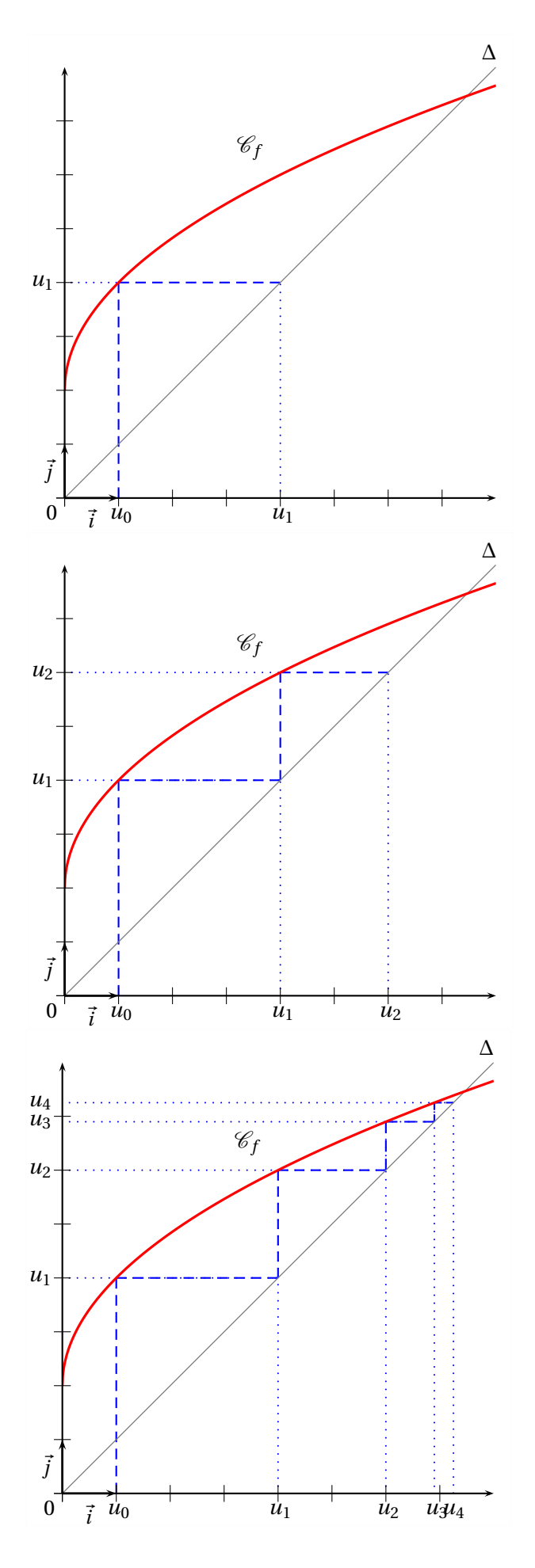

# **Exemple :**

On a tracé ci-contre la courbe représentative d'une fonction *g* et la droite  $\Delta$  : *y* = *x*.

On a représenté les quatre premiers termes de la suite  $t$  définie par son terme initial  $t_0$  et la relation

$$
t_{n+1} = g(t_n) \qquad \text{pour tout entier } n \ge 0
$$

Donner le terme initial  $t_0$  et lire des valeurs approchées de *t*1, *t*<sup>2</sup> et *t*3.

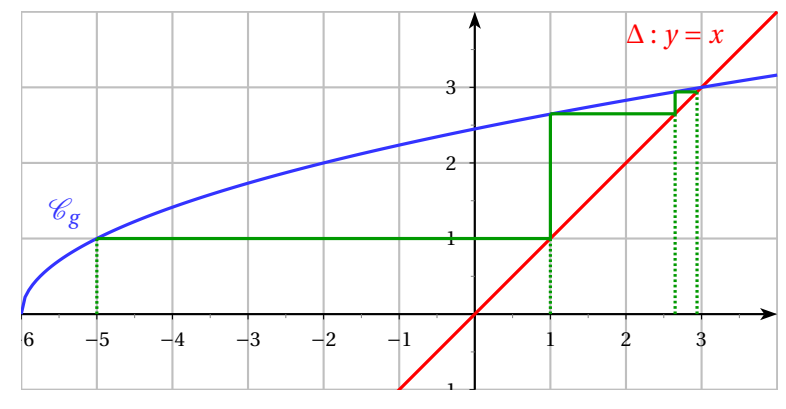

*Travail de l'élève* 5. Soient les suites  $(u_n)$ ,  $(v_n)$  et  $(w_n)$  définies sur  $\mathbb N$  par :

$$
u_n = \frac{1}{n}
$$
  $v_n = n^2 - 3$   $w_n = (-1)^n$ 

- **1.** Etudier le sens de variation de chacune de ces suites.
- **2.** Conjecturer graphiquement le « comportement à l'infini » de ces suites.
- **3. a.** Déterminer un entier *p* tel que pour tout entier  $n \ge p$ , on ait  $0 \le u_n \le 10^{-6}$ .
	- **b.** Peut-on faire de même en remplaçant  $10^{-6}$  par n'importe quel réel  $\varepsilon > 0$ ?
- **4. a.** Déterminer un entier  $p'$  tel que pour tout entier  $n \ge p'$ , on ait  $v_n \ge 10^{10}$ .
	- **b.** Peut-on faire de même en remplaçant 10<sup>10</sup> par n'importe quel réel M?

## $\frac{1}{2}$  Exemple :

Graphiquement, cela se traduit ainsi :

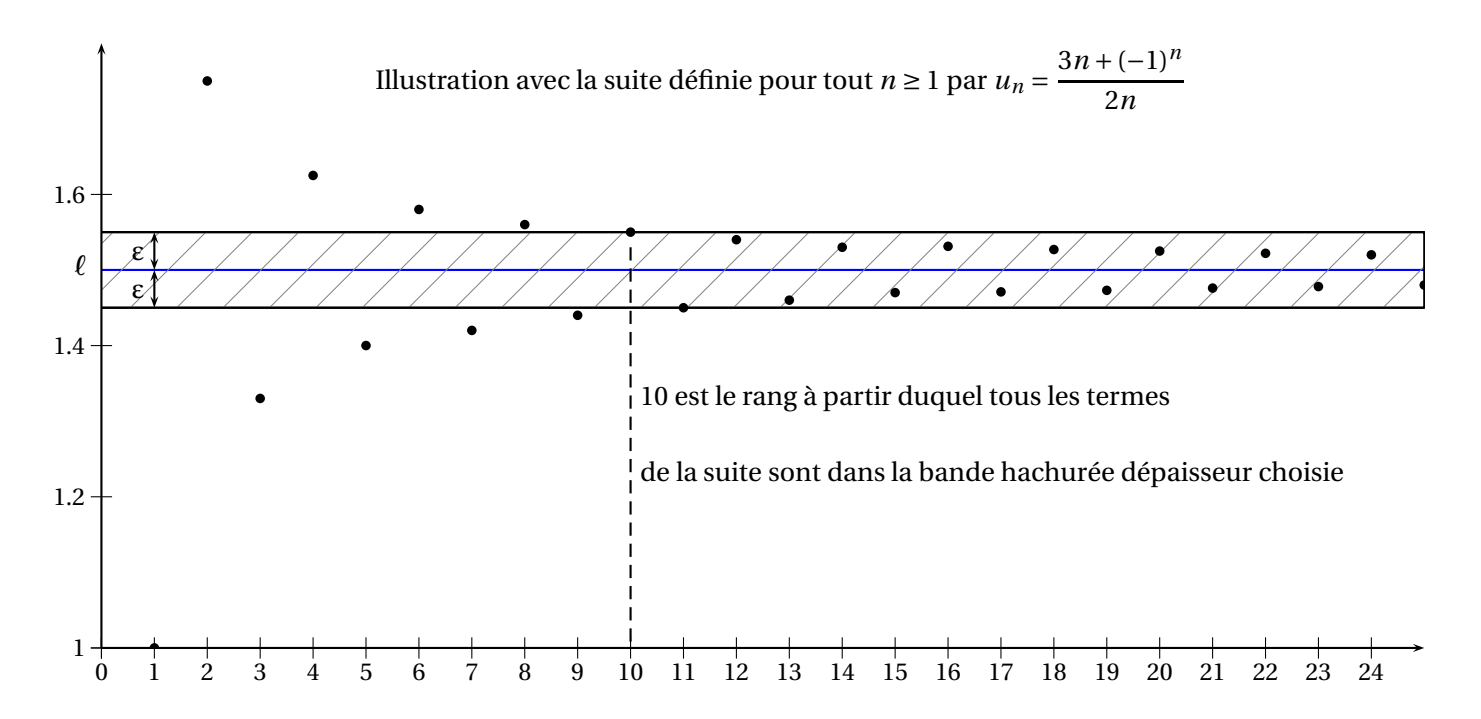

*Travail de l'élève* 6. On considère la suite  $(u_n)$  définie pour tout entier naturel *n* par  $u_0 = 1$  $u_{n+1} = 2u_n - 2$ 

**1.** Dans le repère donné ci-dessous, construire sur l'axe des abscisses, à l'aide de deux droites bien choisies, les termes de  $u_0$  à  $u_3$ .

> $\Omega$  $\vec{J}$

- **2.** Conjecturer le sens de variation et la limite de la suite  $(u_n)$ .
- **3.** On considère l'algorithme ci-contre.
	- **a.** Compléter la trace d'exécution de cet algorithme dans le tableau ci-dessous, avec l'entrée A = −30.

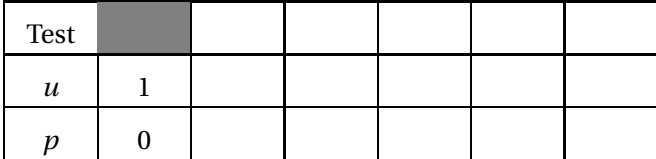

- **b.** Que fait cet algortihme pour un A donné ?
- **c.** Trouver, grâce à un tableau de valeurs sur votre calculatrice, ce que renvoit cet algorithme si l'utilisateur entre  $A = -100$  puis  $A = -10000$ .

**Remarque :** Pour démontrer les limites des suites définies par récurrence, vous avez besoin de connaissances supplémentaires sur les suites. Cela fera l'objet d'un autre chapitre.

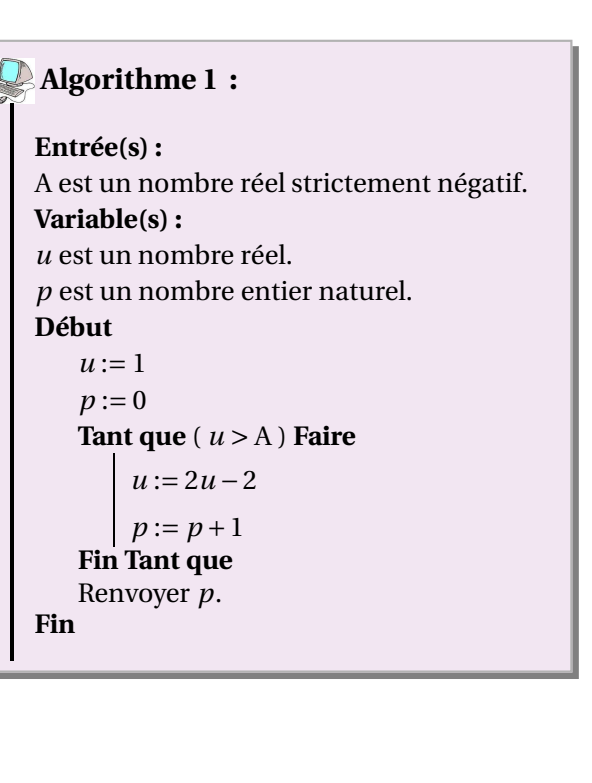

*Travail de l'élève* **7.** On considère la suite *<sup>u</sup>* définie pour tout entier naturel *<sup>n</sup>* par *<sup>u</sup><sup>n</sup>* <sup>=</sup> <sup>2</sup><sup>−</sup> 1 *n* +1

- **1.** A la calculatrice, afficher un tableau de valeurs des premiers termes de la suite  $(u_n)$
- **2.** Conjecturer le sens de variation de la suite et sa limite ℓ.

### **3. Démonstration du sens de variation :**

- **a.** Montrer que pour tout  $n \in \mathbb{N}$  on a  $u_{n+1} u_n = \frac{1}{n+1}$ *n* +1
- **b.** Conclure.
- **4.** On considère l'algorithme ci-contre.
	- **a.** Compléter la trace d'exécution de cet algorithme dans le tableau ci-dessous, avec l'entrée  $\varepsilon = 0, 3$ .

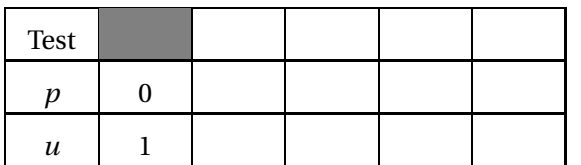

- **b.** Que fait cet algortihme pour un ε donné ?
- **c.** Trouver ce que renvoit cet algorithme si l'utilisateur entre  $ε = 0,1$ ? s'il entre  $ε = 0,01$ ?

#### **5. Démonstration de la limite :**

**a.** Soit ε > 0. Déterminer le rang *p* à partir duquel

$$
2 - \varepsilon \le u_p \le 2 + \varepsilon
$$

**b.** Conclure.

## **Algorithme 2 :**

**Entrée(s) :** ε est un nombre réel strictement positif. **Variable(s) :** *u* est un nombre réel. *p* est un nombre entier naturel. **Début**  $u := 1$  $p := 0$ **Tant que** ( $u \notin ]2-\epsilon; 2+\epsilon[$ ) **Faire**  $p := p + 1$ *u* := 2− 1 *p* +1 **Fin Tant que** Renvoyer *p*. **Fin**

# **V ) Les suites à la calculatrice**

## **Le mode Suite**

Par défaut, les calculatrices sont réglées en mode Fonction (pour les tables de valeurs et les graphiques notamment). Il faut donc commencer par régler votre calculatrice en mode Suite.

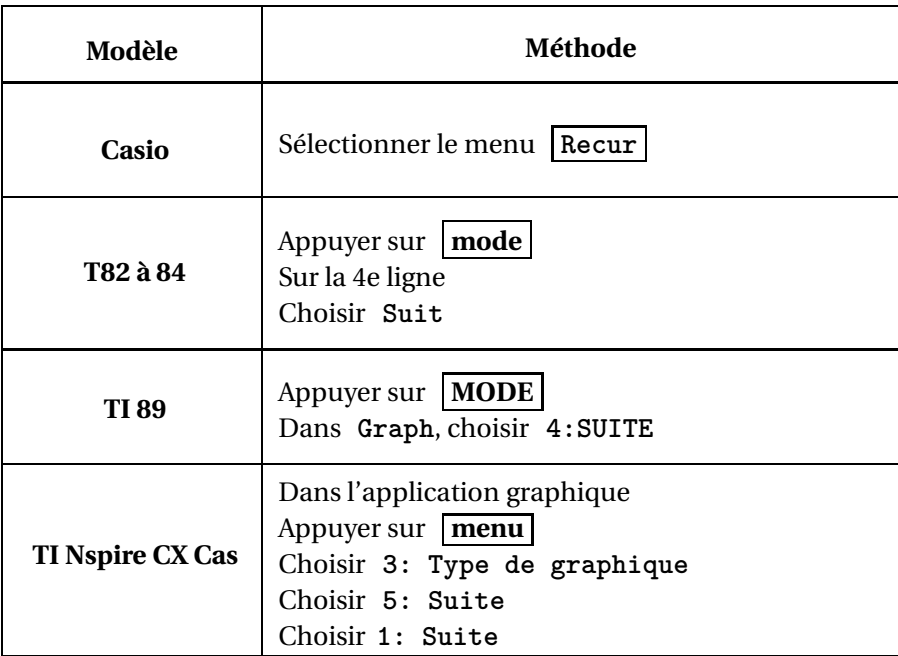

Pour le reste, prenons les exemples de suites  $(u_n)_{n\geq 0}$  et  $(v_n)_{n\geq 0}$ , définies pour tout  $n \geq 0$  par

$$
u_n = (n-1)^2 - 3n + 1
$$
 et 
$$
\begin{cases} v_0 = 1 \\ v_{n+1} = -2v_n + 1 \end{cases}
$$

## **TI 82 à 84**

#### **Définir des suites**

Se rendre dans l'éditeur de fonction *f* (*x*) , puisque les suites sont des fonctions définies sur les entiers naturels.

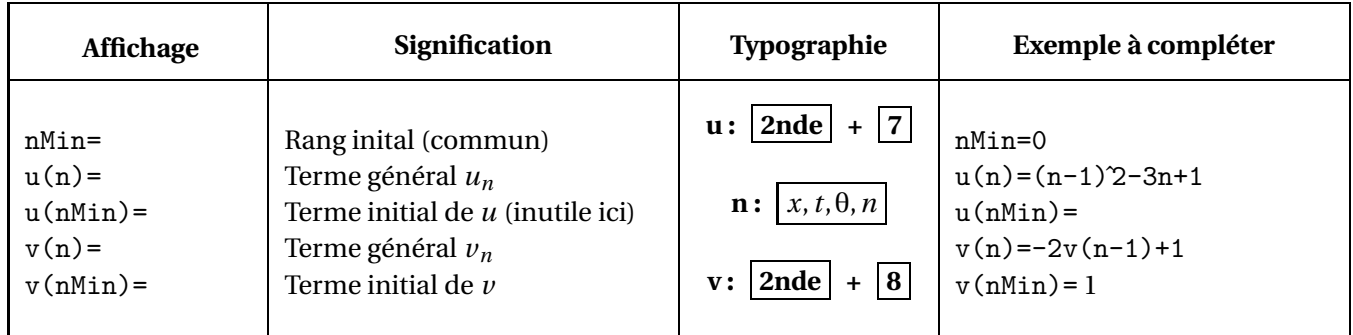

#### **Remarques :**

- On doit choisir le même rang inital pour toutes les suites déclarées.
- On ne peut déclarer que trois suites en même temps.
- Attention au décalage éventuel d'indice lors de la déclaration des suites définies par récurrence

#### **Calculer des termes**

- Paramétrer la table de valeurs, dans **déf table** à partir d'un nombre entier et avec un pas entier.
- On obtient le calcul des termes dans **table**

**Remarque :** Pour obtenir  $u_{1000}$  et  $v_{50}$  rapidement : Dans **déf table**, choisir :

**Valeurs : Dem** et **Calculs : Dem**

Puis dans **table** :

- Dans la colonne *n*, rentrer  $n=50$  et n=1000
- Placez-vous dans la colonne  $\mathbf{u}(\mathbf{n})$  en face de 1000 et appuyer sur enter
- Placez-vous dans la colonne  $v(n)$  en face de 50 et appuyer sur enter

## **Représentation graphique**

Pour la représentation graphique, ne définissez qu'une suite à la fois, sinon vous n'y verrez rien.

- Appuyer sur **mode** et sur la 5e ligne, mettre en surbrillance le Mode **NonRelié** , afin que les points ne soient pas reliés entre eux.
- Choisir ensuite le mode de représentation de la suite, dans **format** en appuyant sur **2nde** + **Zoom** : • Pour la suite  $(u_n)$ , on veut **un nuage de points** : Mettre en surbrillance  $f(n)$ .
	- Pour la suite (*vn*), on veut un graphique « en **escalier** » (ou escargot) : Mettre en surbrillance **Esc**.
- Régler éventuellement la fenêtre graphique dans **fenêtre** , ou encore automatiquement en appuyant sur **Zoom** et choisir **0 : ZMinMax**.
- On obtient la représentation graphique de la suite dans **graphe** .
- Dans le cas d'une représentation graphique en « escalier », appuyer sur **trace** et les flèches  $\overline{\bullet}$  et  $\overline{\bullet}$ pour faire apparaitre la construction de la suite au fur et à mesure.

## **TI 89**

#### **Définir les suites**

Se rendre dans l'éditeur de fonction  $|Y=|$ , puisque les suites sont des fonctions définies sur les entiers naturels.

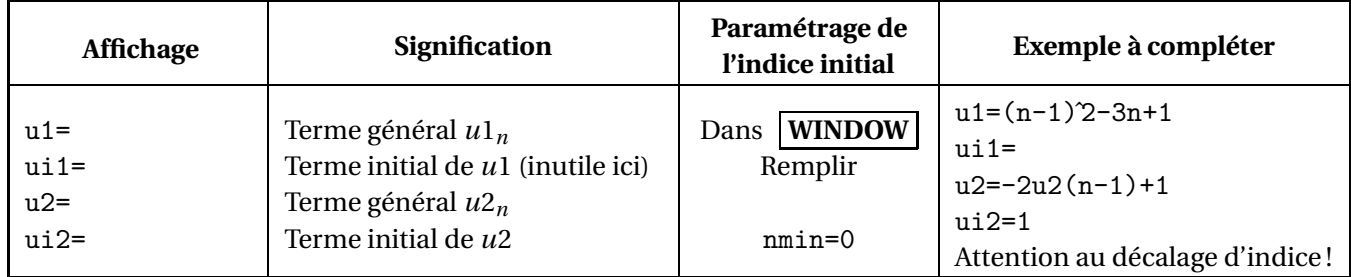

#### **Remarques :**

- On doit choisir le même rang inital pour toutes les suites déclarées.
- Attention aux noms des suites (*u*1, *u*2 etc et non *u*, *v* ...)
- Attention au décalage éventuel d'indice lors de la déclaration des suites définies par récurrence

#### **Calculer des termes**

- Paramétrer la table de valeurs dans **TBLSET** à partir d'un nombre entier et avec un pas entier.
- On obtient le calcul des termes dans la table de valeurs.

**Remarque :** Pour obtenir  $u_{100}$  et  $v_{100}$  rapidement :

Dans **TBLSET** , choisir **Independant ...... 2 : DEMANDER**

Puis dans  $\vert$  table, dans la colonne *n*, rentrer n=100 et appuyer sur enter

#### **Représentation graphique**

Le paramétrage des représentations graphiques se fait dans **Y=** Commencez par ne sélectionner qu'une suite à la fois, avec  $\mathbf{F4} \checkmark$  sinon vous n'y verrez rien.

- Dans **F6 : Styles** choisir **2: Point** ou **3: Carré** , afin que les points de la suite ne soit pas reliés entre eux.
- Choisir le type de représentation dans **F7 : Axes**
	- Pour la suite  $(u_n)$ , on veut **le nuage de points**  $(n; f(n))$ : Choisir Axes ...... 1 : f(n).
	- Pour la suite (*vn*), on veut un graphique en « **toile** » : (escalier ou escargot) :
		- Choisir **Axes ...... 2 : TOILE** et **Constru Toile : TRACE**
- Régler éventuellement la fenêtre graphique dans **WINDOW**
- On obtient la représentation graphique de la suite dans **GRAPH**
- Dans le cas d'une représentation graphique en « toile », appuyer sur **F3 Trace** et les flèches  $\boxed{\bullet}$  et  $\boxed{\blacktriangleright}$ pour faire apparaitre la construction de la suite au fur et à mesure.

## **TI Nspire CX Cas**

#### **Définir les suites**

Se rendre dans l'application graphique et éventuellement appuyer sur **ctrl** + **G** pour faire apparaitre la ligne de saisie.

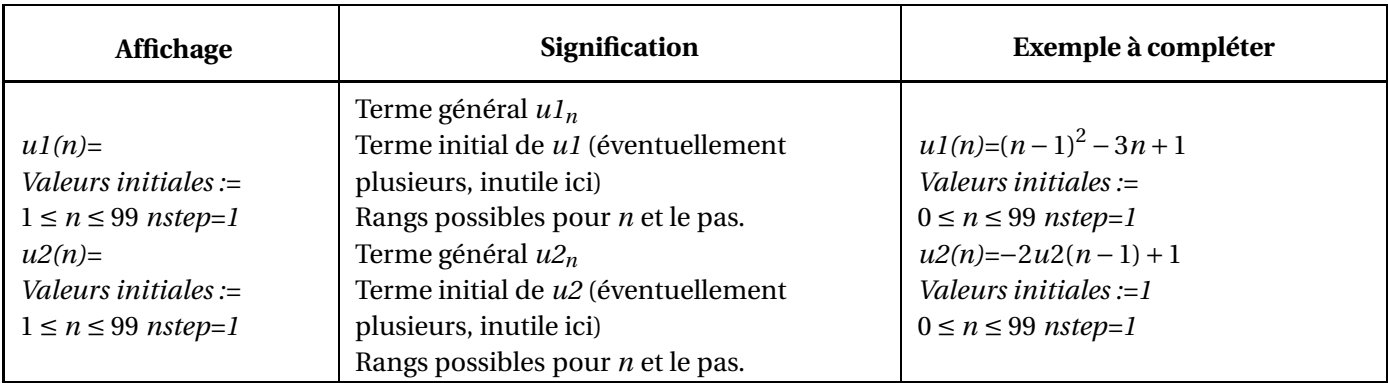

#### **Remarques :**

- Penser à modifier le rang inital.
- Attention aux noms des suites (*u*1, *u*2 etc et non *u*, *v* ...)
- Attention au décalage éventuel d'indice lors de la déclaration des suites définies par récurrence.
- Les représentations graphiques apparaissent alors, par défaut sous forme de nuage de points.

#### **Calculer des termes**

- Commencer par faire apparaître la table de valeur en appuyant sur  $\vert \text{ctrl} \vert + \vert T \vert$
- Eventuellement, paramétrer la table de valeurs en appuyant sur **menu** , et choisir
- **5 : Table des valeurs de la fonction** puis **5 : Editer les réglages de la table ...** Choisir alors pour début et pour incrémentation des nombres entiers.

Remarque : Pour obtenir  $u_{100}$  et  $v_{100}$  rapidement, vous pouvez choisir dans les paramétrages de la table :

**Independant : DEMANDER** et dans la colonne des *n*, rentrer 100 et appuyer sur **enter** 

#### **Représenter graphiquement un nuage de points**

Pour la représentation graphique, ne définissez qu'une suite à la fois, sinon vous n'y verrez rien. On a déjà par défaut les représentations graphiques sous forme de nuage de points.

Pour avoir la suite (*vn*), on veut un graphique en « toile ». Pour cela :

- Si vous êtes sur la table de valeurs, revenir dans la fenêtre graphique en appuyant sur **ctrl** + **tab** Eventuellement, vous pouvez alors faire disparaître la table de valeurs en appuyant sur **ctrl**
- Appuyer sur **menu** et choisir **1 : Actions** puis **4 : Attributs**
- Placer la souris sur un point (non initial) de la suite *v*, par exemple  $v_1$  et appuyer sur **enter**
- Avec les flèches, aller sur la 3e ligne et choisir **(2/2) Graphe Toile**

**Remarque :** Si vous voulez voir la construction au fur et à mesure de la suite :

- Appuyer sur **menu** et choisir **5 : Trace** puis **1 : Trace**
- Se déplacer dans le graphique à l'aide des flèches  $\boxed{\blacktriangleleft}$  et  $\boxed{\blacktriangleright}$ .

#### **Casio**

- On choisit le type de suite (explicite ou récurrente) grâce **F3 : Type** puis la touche **F1** (explicite) ou **F2** ( récurrente).
- On entre ensuite l'expression de la suite et on appuie sur **F5 : SET** . *Le n s'obtient avec la touche*  $\boxed{F1:n}$  *et le*  $a_n$  *s'obtient avec la touche*  $\boxed{F2:a_n}$
- Pour paramétrer le tableau, notamment donner le premier indice et/ou premier terme si nécessaire.
- On peut alors afficher les valeurs de la table grâce à **F6 : TABL**
- Pour la représentation graphique, ne définissez qu'une suite à la fois, sinon vous n'y verrez rien.

Appuyer ensuite sur **F4 : WEB** ou encore **F6 : TABL** + **F6 : G-PLT** .

Afin d'ajuster la fenêtre automatiquement, appuyer sur **F2 : Zoom** et choisir AUTO .

## **Exemples :**

**1.** Soit la suite *u* définie sur ℕ par  $\begin{cases} u_0 = -1 \end{cases}$  $u_{n+1} = \sqrt{2u_n + 6}$ 

Afficher sur votre calculatrice une représentation graphique de la suite *u*.

**2.** Même question pour la suite  $\nu$  définie sur  $\mathbb N$  par  $\nu_n = \sqrt{2n+6}$ .